# **metagenlab/diag** *Release stable*

**May 19, 2022**

## Contents:

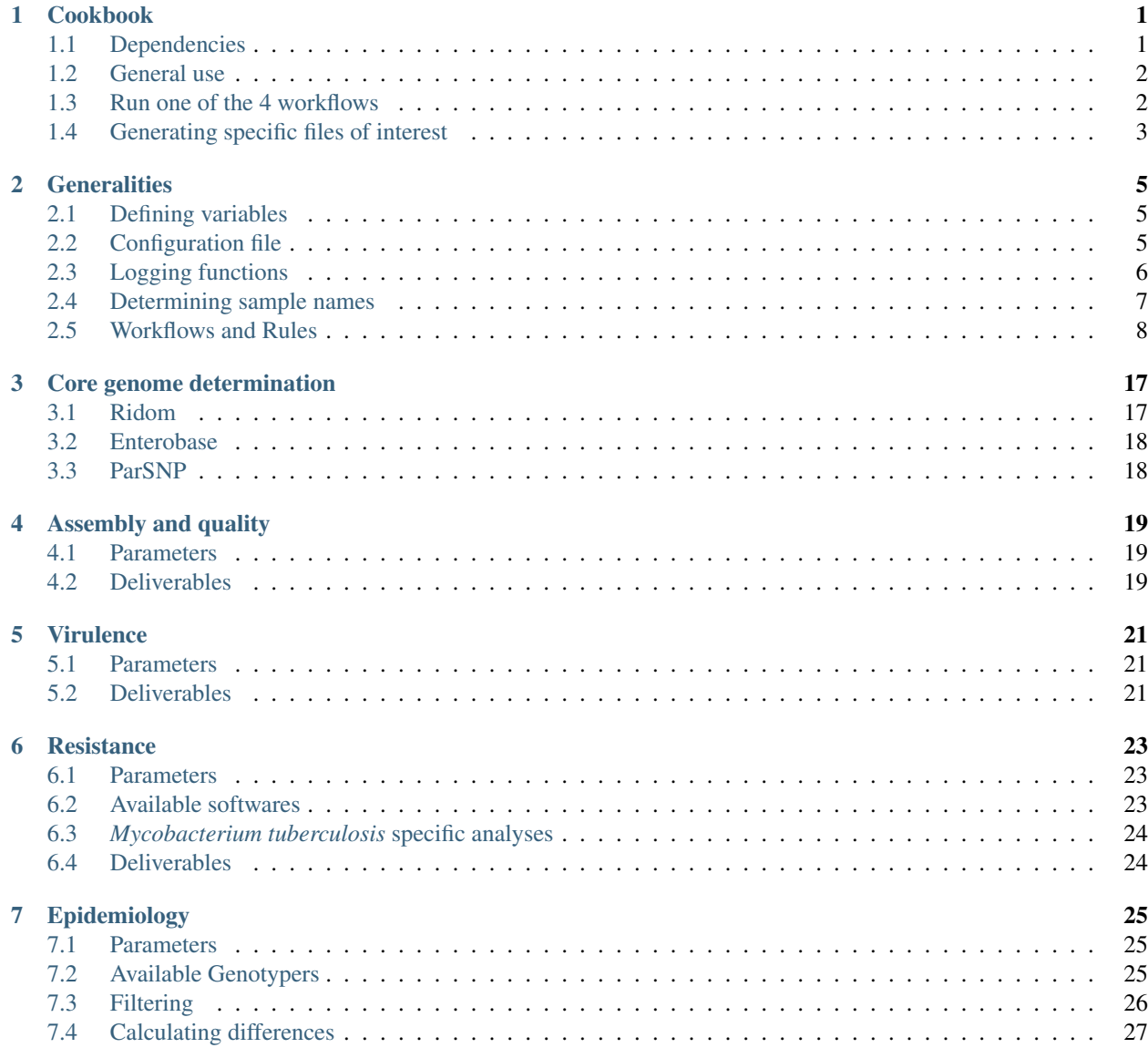

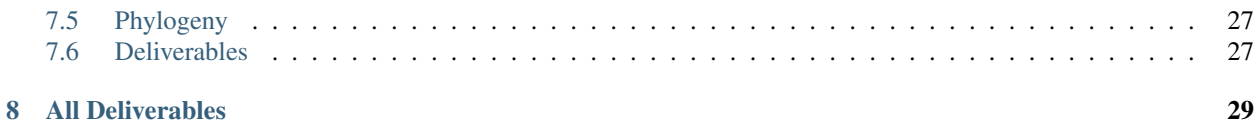

## Cookbook

<span id="page-4-0"></span>Routine procedures for diagnostic purposes using microbial genomics and metagenomics.

Workflows for epidemiology, anti-microbial resistance genotyping and virulence factors identification have been implemented using the [Snakemake](http://snakemake.readthedocs.io/en/stable/) workflow management system with [bioconda](https://bioconda.github.io/) integration for software dependency. [Docker](https://hub.docker.com/r/metagenlab/diag_pipelines/) images of main releases are available.

## <span id="page-4-1"></span>**1.1 Dependencies**

#### **1.1.1 Docker**

Install the CE version following these [instructions](https://docs.docker.com/install/linux/docker-ce/ubuntu/) for ubuntu. Also make sure you have created the docker group and that you can run docker without sudo following these [instruction.](https://docs.docker.com/install/linux/linux-postinstall/) If you can't have access to the internet when inside a Docker container, apply those [changes.](https://docs.docker.com/install/linux/linux-postinstall/#disable-dnsmasq)

```
docker run hello-world
docker pull metagenlab/diag_pipelines:latest
docker run -t --rm metagenlab/diag_pipelines:latest sh -c "ping www.google.com"
```
Our Docker image is fit for a user called pipeline\_user whose UID is 1080. It is advised to create this user on your computer before using the Docker image to run your analysis.

```
sudo useradd -G docker, sudo -u 1080 pipeline_user
sudo mkdir /home/pipeline_user/
sudo chown pipeline_user -R /home/pipeline_user/
sudo passwd pipeline_user
```
Alternatively, you can run the Docker as root (--user root) but the created folders will belong to the root user of your computer.

## <span id="page-5-0"></span>**1.2 General use**

Once you have pulled the docker image on your computer:

```
docker run -t --rm \
--mount source="$(pwd)",target=/home/pipeline_user/data/analysis/,type=bind \
metagenlab/diag_pipelines:latest \
sh -c 'snakemake --snakefile $pipeline_folder/workflows/full_pipeline.rules \
--use-conda --conda-prefix $conda_folder --configfile config.yaml'
```
Update the config file for your needs. If you have read files you want to analyse, they should be stored in the links folder from your current working directory.

## <span id="page-5-1"></span>**1.3 Run one of the 4 workflows**

The pipeline implement four main workflows.

- 1. *[Epidemiological analysis](#page-5-2)*
- 2. *[Annotation of virulence factors](#page-5-3)*
- 3. *[Annotation of resistance markers](#page-6-1)*
- 4. *[Characterization of one or multiple strains](#page-6-2)*

An *html* report summarizing results is generated upon completion of the workflow.

## <span id="page-5-2"></span>**1.3.1 Epidemiological analysis**

```
docker run -t --rm \
--mount source="$(pwd)",target=/home/pipeline_user/data/analysis/,type=bind \
metagenlab/diag_pipelines:latest \
sh -c 'snakemake --snakefile $pipeline_folder/workflows/full_pipeline.rules\
--use-conda --conda-prefix $conda_folder --configfile config.yaml\
epidemiology'
```
This will perform quality checks, map reads against one or multiple reference genome, calculate pairwise number of SNPs and generate a minimum spanning tree. The reference genome can be one of the assembled genome or an assembly available on the NCBI website. The analysis can also be restricted to the core genome as defined by existing cgMLST schemes or by computing a custom core genome with help of [parsnp](https://harvest.readthedocs.io/en/latest/content/parsnp.html) (see documentation [https:](https://metagenlabdiag-pipelines.readthedocs.io/en/latest/core_genomes.html) [//metagenlabdiag-pipelines.readthedocs.io/en/latest/core\\_genomes.html\)](https://metagenlabdiag-pipelines.readthedocs.io/en/latest/core_genomes.html).

## <span id="page-5-3"></span>**1.3.2 Annotation of virulence factors**

```
docker run -t --rm \
--mount source="$(pwd)",target=/home/pipeline_user/data/analysis/,type=bind \
metagenlab/diag_pipelines:latest \
sh -c 'snakemake --snakefile $pipeline_folder/workflows/full_pipeline.rules\
--use-conda --conda-prefix $conda_folder --configfile config.yaml\
virulence'
```
This will perform quality checks, assemble the genome and search for known virulence factors from the [VFDB](http://www.mgc.ac.cn/VFs/) database.

#### <span id="page-6-1"></span>**1.3.3 Annotation of resistance markers**

```
docker run -t --rm \
--mount source="$(pwd)",target=/home/pipeline_user/data/analysis/,type=bind \
metagenlab/diag_pipelines:latest \
sh -c 'snakemake --snakefile $pipeline_folder/workflows/full_pipeline.rules\
--use-conda --conda-prefix $conda_folder --configfile config.yaml\
resistance'
```
This will perform quality checks, assemble the genome and search for known antibiotic resistance determinants with help of the [rgi software](https://card.mcmaster.ca/analyze/rgi) and [CARD](https://card.mcmaster.ca/) database.

#### <span id="page-6-2"></span>**1.3.4 Characterization of one or multiple strains**

```
docker run -t --rm \
--mount source="$(pwd)",target=/home/pipeline_user/data/analysis/,type=bind \
metagenlab/diag_pipelines:latest \
sh -c 'snakemake --snakefile $pipeline_folder/workflows/full_pipeline.rules\
--use-conda --conda-prefix $conda_folder --configfile config.yaml\
strain characterization'
```
This will perform quality checks, assemble the genome and search for known antibiotic resistance determinants with help of the [rgi software](https://card.mcmaster.ca/analyze/rgi) and [CARD](https://card.mcmaster.ca/) database and search for known virulence factors from the [VFDB](http://www.mgc.ac.cn/VFs/) database.

## <span id="page-6-0"></span>**1.4 Generating specific files of interest**

If you want to execute a specific analysis, you can request files of interest for a particular analysis. Consult the full documentation to know what files can be generated [\(http://metagenlabdiag-pipelines.readthedocs.io/en/latest/](http://metagenlabdiag-pipelines.readthedocs.io/en/latest/) ). Main examples are provided below:

```
docker run -t --rm \
--mount source="$(pwd)",target=/home/pipeline_user/data/analysis/,type=bind \
metagenlab/diag_pipelines:latest \
sh -c 'snakemake --snakefile $pipeline_folder/workflows/full_pipeline.rules\
--use-conda --conda-prefix $conda_folder --configfile config.yaml\
report/multiqc_assembly/multiqc_report.html'
```
This will assemble and annotate every samples, and generate a multiqc report for all samples.

```
docker run -t --rm \
--mount source="$(pwd)",target=/home/pipeline_user/data/analysis/,type=bind \
metagenlab/diag_pipelines:latest \
sh -c 'snakemake --snakefile $pipeline_folder/workflows/virulence.rules\
--use-conda --conda-prefix $conda_folder --configfile config.yaml\
virulence_summary.xlsx'
```
This will generate a summary excel file for the virulence factors of the samples, based on the virulence factors annotated in the file defined on the config file.

```
docker run -t --rm \
--mount source="$(pwd)",target=/home/pipeline_user/data/analysis/,type=bind \
metagenlab/diag_pipelines:latest \
sh -c 'snakemake --snakefile $pipeline_folder/workflows/typing.rules\
```
(continues on next page)

(continued from previous page)

```
-use-conda --conda-prefix $conda_folder --configfile config.yaml\
typing/freebayes_joint_genotyping/cgMLST/bwa/distances_in_snp.xlsx'
```
This will generate a snp-distance matrix of all samples, only on the core genome defined by ridom of the species defined in the *species* variable of the config file, mapped with bwa on the reference genome used by ridom (which is *Staphylococcus aureus* COL substrain, *id* 33148 from the [NCBI Assembly database\)](https:/www.ncbi.nlm.nih.gov/assembly/).

```
docker run -t --rm \
--mount source="$(pwd)",target=/home/pipeline_user/data/analysis/,type=bind \
metagenlab/diag_pipelines:latest \
sh -c 'snakemake --snakefile $pipeline_folder/workflows/resistance.rules\
--use-conda --conda-prefix $conda_folder --configfile config.yaml\
report/typing/mlst/summary.xlsx'
```
This will generate an Excel summary file of the MLST of all samples, based on the software [mlst.](https://github.com/tseemann/mlst)

#### **1.4.1 All Deliverables**

Here is a list of all deliverables currently available:

## **Generalities**

## <span id="page-8-1"></span><span id="page-8-0"></span>**2.1 Defining variables**

As a general rules, any variable referenced in this documentation must be either:

- Defined in the yaml config file that is passed to snakemake by  $--$ configfile
- Defined directly in the snakemake command by  $--$ config variable=\$value

#### **2.1.1 General variables**

• Pass --cores number\_of\_cores to the snakemake command to define the number of cores you want to use for your analysis

An example of each variable value is provided in config.yaml of the github repository.

## <span id="page-8-2"></span>**2.2 Configuration file**

Example of configuration file. All parameters are not necessary for all 4 workflows.

```
#mandatory, one of them or both
sra_samples: example_sra_samples.tsv
local_samples: example_local_samples.tsv
#assembly
minimum_quality_base: 28
minimum_read_length: 50
sliding_window_size: 5
sliding_window_quality_threshold: 20
adapter_file_name: NexteraPE-PE.fa
adapter_removal_param1: 3
adapter_removal_param2: 25
adapter_removal_param3: 6
```
(continues on next page)

(continued from previous page)

```
cov_cutoff: 5
spades_kmer_sizes: 21,33,55,77,99,111,127
#resistance and typing
species: Mycobacterium_tuberculosis
#typing
minimum_coverage_for_calling: 10
minimum_alternate_fraction_for_calling: 0.75
snp_threshold: 0
minimum_spanning_tree_size: 10
phylogeny_image_size: 800
# reference for snp calling:
# 1. cgMLST
# 2. one or multiple samples listed in local_samples/sra_samples (assembled genomes)
# 3. one genome from NCBI using assembly UID (eq: 33148 for S. aureus COL genome, see,
˓→page https://www.ncbi.nlm.nih.gov/assembly/GCF_000012045.1/)
# 4. combination of options 1-3 (comma separated list, no spaces: "cgMLST,ecoli39,
\rightarrow33148")
reference: "cgMLST"
# snp calling method: either "freebayes_joint_genotyping" or "gatk_gvcfs"
snp_caller: "gatk_gvcfs"
# mapping: either bwa or bwa_stringent
mapping: "bwa"
#virulence
virulence_percentage_identity_cutoff: 80
virulence_coverage_cutoff: 70
```
## <span id="page-9-0"></span>**2.3 Logging functions**

Logging processes are defined in the file workflows/logging.rules.

## **2.3.1 Parameters**

The variable logging\_folder can be defined in the config.yaml or passed to snakemake with --config. If it is not defined, the default value will be the folder logs/.

#### **2.3.2 Saved files**

Each time an effective snakemake run is started, a folder named with the current UTC datetime is created. A variable number of files will be copied there, so that replication of the run is possible:

- The snakefile passed to snakemake
- The config file
- The full command used, copied into the file cmd.txt
- The parameter files defining the SRA and the local samples, if they exist

The logs of every command run during the execution of the workflow will then be stored in this folder.

## <span id="page-10-0"></span>**2.4 Determining sample names**

Sample naming and matching to fastq files are handled in the file workflows/making\_sample\_dataset. rules.

## **2.4.1 Parameters**

- The variable link\_directory can be defined. Its default value is links/. Read data for local samples will be searched in this directory.
- *[Local samples](#page-10-1)* can be defined based on a tabulated file whose full path can be passed to the variable local\_samples
- *[SRA samples](#page-10-2)* can be defined based on the tabulated file whose full path can be passed to the variable sra\_samples

## <span id="page-10-1"></span>**2.4.2 Local samples**

The tabulated file whose path is defined by local\_samples must contain at least two columns: *SampleName* and *ScientificName*.

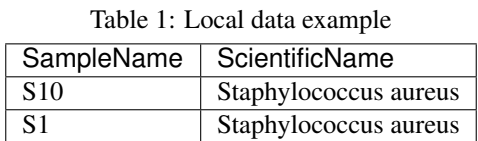

For each entry, there must be in the folder defined by the link\_directory variable, two files (for paired reads) or only one (for single reads) whose filename starts by one and only one entry of the *SampleName* columns. For instance, the files S10\_001\_R1\_L001.fastq.gz and S10\_001\_R2\_L001.fastq.gz in the folder defined by the link\_directory variable will be matched to the sample name S10. The matching is performed by using regular expressions to end the search at non alphanumeric characters or by the end of the word, thus the sample name S1 will actually not match S10\_001\_R1\_L001.fastq.gz nor S10\_001\_R2\_L001.fastq.gz.

If needed, an *OldSampleName* column can be added to the file, when the read filenames and the desired new sample names can not be matched simply by testing the identity at the start of both names.

| SampleName      | ScientificName        | OldSampleName |
|-----------------|-----------------------|---------------|
| S <sub>10</sub> | Staphylococcus aureus | Staaur-10     |
|                 | Staphylococcus aureus | Staaur-1      |

Table 2: Local data example with old sample names

In this case, the files  $Staaur-10_S10_L001_R1_001$ .  $fastq,qz$  and  $Staaur-10_S10_L001_R2_001$ . fastq.gz in the folder defined in link\_directory will be matched to the sample name S10. Similarly, Staaur-1 will actually not match Staaur-10\_S10\_L001\_R1\_001.fastq.gz.

## <span id="page-10-2"></span>**2.4.3 SRA samples**

The tabulated file whose path is defined by sra\_samples can be the RunInfo files that are downloadable directly through the [SRA NCBI](https://www.ncbi.nlm.nih.gov/sra/?term=PRJNA295367) and can be passed without any modification. If the variable use\_library\_name with any

value is passed during execution, the column *LibraryName* will be used for naming the samples, instead of *Sample-Name* (which can be useful for badly formatted Sra Run Info files). If you want to format your own SRA samples without a RunInfo file from the NCBI, 4 columns must be defined:

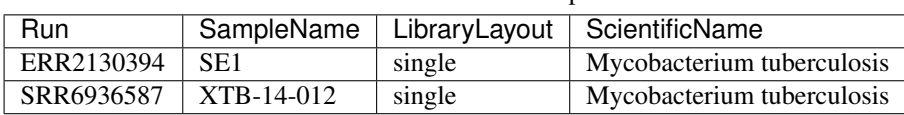

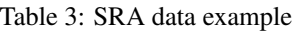

## <span id="page-11-0"></span>**2.5 Workflows and Rules**

Current available workflows are implemented in the folder workflows. Each workflow will depend on rules, stored in the folder of the same name, and can also depend on other workflows. rules are sorted with respect to their general function in different folders.

## **2.5.1 Rules**

| Location                   | Rule name                                      |  |
|----------------------------|------------------------------------------------|--|
| annotation/prokka.rules    | annotate_with_prokka                           |  |
| annotation/prokka.rules    | annotate_with_prokka_unfiltered_assembly       |  |
| annotation/prokka.rules    | create_blast_database_from_protein_sequences   |  |
| annotation/prokka.rules    | create_blast_database_from_contig_sequences    |  |
| annotation/prokka.rules    | remove_fasta_part_from_gff                     |  |
| annotation/virulence.rules | blast_virulence_protein_to_proteome_or_contigs |  |
| annotation/virulence.rules | remove_redundancy_from_blast_results           |  |
| annotation/virulence.rules | extract_protein_sequences_from_blast_results   |  |
| annotation/virulence.rules | add_description_to_blast_results               |  |

Table 4: All rules in productions

| Location                                                     | Rule name                                       |
|--------------------------------------------------------------|-------------------------------------------------|
| annotation/virulence.rules                                   | merge_samples_summary                           |
| assembly/spades.rules                                        | correct_error_paired_reads_with_spades          |
| assembly/spades.rules                                        | correct_error_single_reads_with_spades          |
| assembly/spades.rules                                        | assemble_genome_paired_reads_with_spades        |
| assembly/spades.rules                                        | assemble_genome_single_reads_with_spades        |
| core_genome/bed_creation.rules                               | extract_core_genome_parsnp_from_ref             |
| downloading/fetch_references.rules                           | get_refseq_urls_complete_genomes                |
| downloading/fetch_references.rules                           | download_all_complete_genomes_fasta             |
| downloading/fetch_single_reference.rules                     | download_reference_from_refseq                  |
| downloading/fetch_single_reference.rules                     | download_reference_from_nucleotide              |
| downloading/fetch_single_reference.rules                     | get_strain_subvalue_identifier_reference        |
| downloading/fetch_single_reference.rules                     | download_gff_for_reference_from_refseq          |
| downloading/fetch_virulence_factors.rules                    | fetch_virulence_factors_from_uniprot_accessions |
| downloading/linking_references_for_core_genome_schemes.rules | link_reference_genome_for_cgMLST                |
| downloading/linking_references_for_core_genome_schemes.rules | link_reference_genome_for_parsnp                |
| downloading/linking_references_for_core_genome_schemes.rules | link_full_genome                                |

Table 4 – continued from previous page

| Location                              | Rule name                                        |  |
|---------------------------------------|--------------------------------------------------|--|
| genotyping/freebayes_first_pass.rules | genotype_with_freebayes_one_sample               |  |
| genotyping/freebayes.rules            | genotype_with_freebayes_for_resistance           |  |
| genotyping/freebayes.rules            | genotype_with_freebayes_on_all_samples           |  |
| genotyping/freebayes.rules            | genotype_with_freebayes_one_sample_second_pass   |  |
| genotyping/gatk.rules                 | create_dictionary_for_reference                  |  |
| genotyping/gatk.rules                 | genotype_with_HaplotypeCaller_GATK_BP_RESOLUTION |  |
| genotyping/gatk.rules                 | merge_gvcf_files_with_GenomicsDBImport_GATK      |  |
| genotyping/gatk.rules                 | merge_gvcf_files_with_CombineGVCFs_GATK          |  |
| genotyping/gatk.rules                 | genotype_with_GenotypeGVCFs_GATK                 |  |
| mapping/bwa.rules                     | map_paired_reads_with_bwa                        |  |
| mapping/bwa.rules                     | map_single_reads_with_bwa                        |  |
| mapping/bwa.rules                     | filter_reads_on_quality                          |  |
| mapping/bwa.rules                     | remove_duplicates_from_mapping                   |  |
| mapping/find_closest_genomes.rules    | sketch_kmers_complete_genomes_with_mash          |  |
| mapping/find_closest_genomes.rules    | calculate_distance_to_complete_genomes_with_mash |  |
| mapping/find_closest_genomes.rules    | extract_closest_genomes_to_all_samples           |  |
|                                       | Continued on next page                           |  |

Table 4 – continued from previous page

| Location |                                  | Rule name                                                     |  |
|----------|----------------------------------|---------------------------------------------------------------|--|
|          | mapping/indexing_files.rules     | index_reference_fasta                                         |  |
|          | mapping/indexing_files.rules     | index_bam_file                                                |  |
|          | phylogeny/image_creation.rules   | convert_phylogeny_to_image_with_st                            |  |
|          | phylogeny/image_creation.rules   | convert_phylogeny_to_image_no_st                              |  |
|          | phylogeny/raxml.rules            | compute_phylogeny_with_raxml                                  |  |
|          | phylogeny/raxml.rules            | compute_phylogeny_bootstraps_with_raxml                       |  |
|          | quality/assembly_filtering.rules | copy_raw_assembly_to_reference_folder                         |  |
|          | quality/assembly_filtering.rules | extract_contig_coverage                                       |  |
|          | quality/assembly_filtering.rules | filter_contigs_on_coverage                                    |  |
|          | quality/assembly_filtering.rules | extract_contigs_longer_than_500bp                             |  |
|          | quality/assembly_filtering.rules | rename_contigs                                                |  |
|          | quality/contamination.rules      | calculate_distance_paired_reads_from_refseq_genomes_with_mash |  |
|          | quality/contamination.rules      | calculate_distance_single_reads_from_refseq_genomes_with_mash |  |
|          | quality/contamination.rules      | get_taxonomy_from_mash_results                                |  |
|          | quality/contamination.rules      | format_distances_from_mash_results                            |  |
|          | quality/contamination.rules      | format_tsv_to_xlsx_mash_results                               |  |
|          |                                  | Continued on nout none                                        |  |

Table 4 – continued from previous page

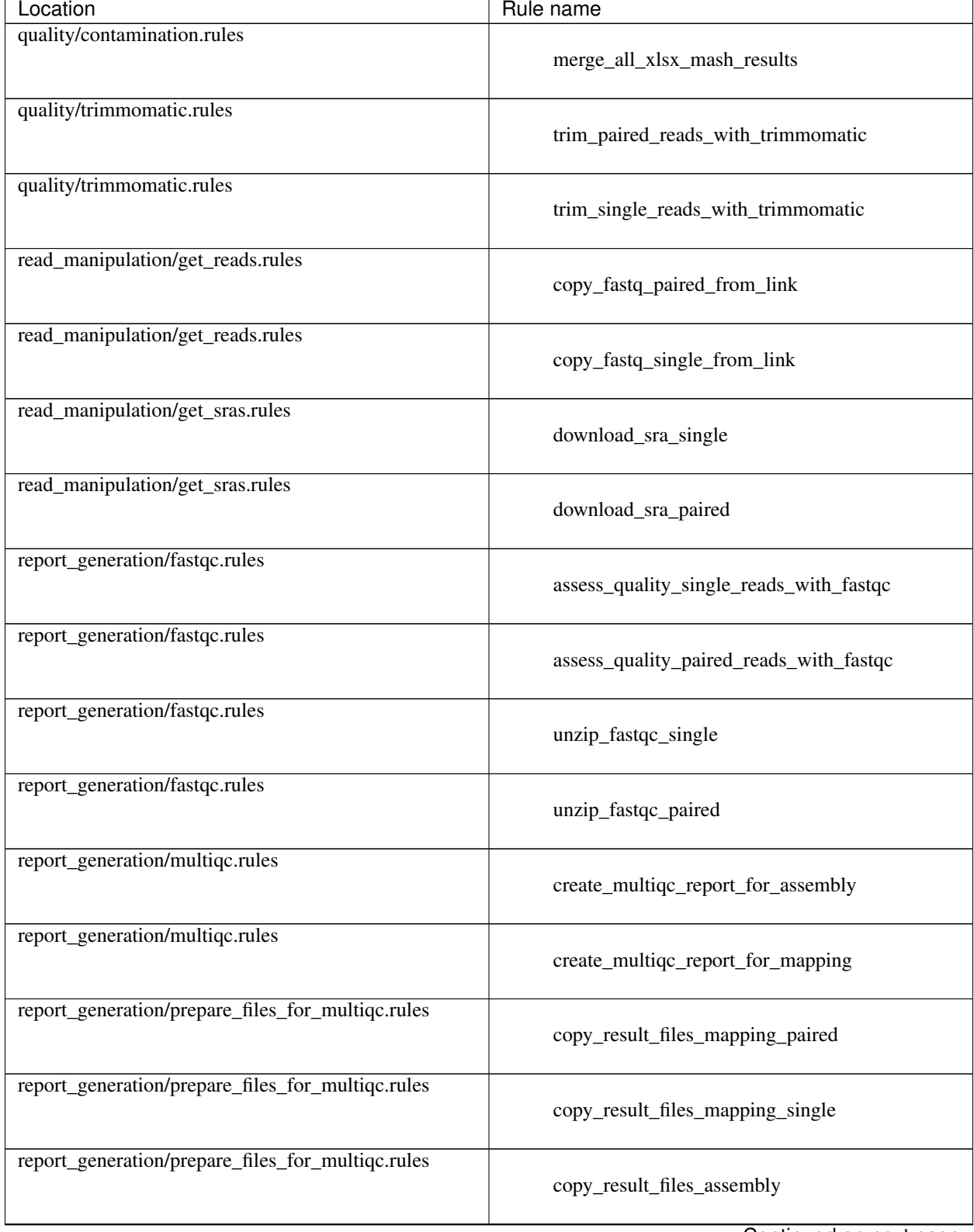

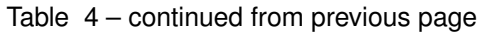

| Location                                              | Rule name                                           |  |
|-------------------------------------------------------|-----------------------------------------------------|--|
| report_generation/qualimap.rules                      | assess_mapping_with_qualimap                        |  |
| report_generation/quast.rules                         | calculate_assembly_statistics_with_quast            |  |
| typing/mlst.rules                                     | determine_mlst                                      |  |
| typing/mlst.rules                                     | merge_mlst_from_all_samples                         |  |
| typing/mlst.rules                                     | determine_mlst_reference_genome                     |  |
| typing/mlst.rules                                     | generate_xlsx_file_from_mlst_results                |  |
| typing/snp_distance.rules                             | distance_columns_to_matrix                          |  |
| typing/snp_distance.rules                             | compute_minimum_spanning_tree_with_st               |  |
| typing/snp_distance.rules                             | compute_minimum_spanning_tree_no_st                 |  |
| vcf_manipulation/calculate_differences.rules          | calculate_pairwise_distances_by_type                |  |
| vcf_manipulation/calculate_differences.rules          | get_pairwise_snps_positions_by_type                 |  |
| vcf_manipulation/calculate_differences.rules          | calculate_distance_with_ref_by_type                 |  |
| vcf_manipulation/calculate_differences.rules          | agregate_distances_from_joint_genotyping_by_type    |  |
| vcf_manipulation/create_alignment_for_phylogeny.rules | merge_multiallelic_by_sample                        |  |
| vcf_manipulation/create_alignment_for_phylogeny.rules | extract_alternative_positions_and_unknown_positions |  |
| vcf_manipulation/create_alignment_for_phylogeny.rules | create_consensus_sequence_by_sample                 |  |
|                                                       |                                                     |  |

Table 4 – continued from previous page

| Location                                              | Rule name                                              |  |
|-------------------------------------------------------|--------------------------------------------------------|--|
| vcf_manipulation/create_alignment_for_phylogeny.rules | concatenate_consensus_fasta_files_all_samples          |  |
| vcf_manipulation/extract_cgMLST.rules                 | extract_cgMLST_regions_from_vcf                        |  |
| vcf_manipulation/filtering.rules                      | decompose_multiallelics_and_normalize                  |  |
| vcf_manipulation/filtering.rules                      | filter_on_coverage                                     |  |
| vcf_manipulation/filtering.rules                      | filter_on_frequency_per_sample                         |  |
| vcf_manipulation/filtering.rules                      | extract_allele_by_type_from_gatk_gvcfs                 |  |
| vcf_manipulation/filtering.rules                      | extract_allele_by_type_from_freebayes_joint_genotyping |  |
| vcf_manipulation/filtering.rules                      | extract_core_genome_parsnp                             |  |
| vcf_manipulation/indexing.rules                       | compress_vcf                                           |  |
| vcf_manipulation/indexing.rules                       | index_vcf                                              |  |
| vcf_manipulation/indexing.rules                       | sort_vcf                                               |  |
| vcf_manipulation/splitting_merging.rules              | extract_sample_entry_from_vcf                          |  |
| vcf_manipulation/splitting_merging.rules              | merge_all_samples_entries_into_vcf                     |  |
| vcf_manipulation/splitting_merging.rules              | merge_all_vcf_freebayes_first_pass                     |  |
| vcf_manipulation/splitting_merging.rules              | merge_freebayes_second_pass                            |  |
| annotation/resistance/format_xlsx.rules               | convert_tsv_to_xlsx                                    |  |
|                                                       | Continued on next page                                 |  |

Table 4 – continued from previous page

**14 Chapter 2. Generalities**

| Location                                   | Rule name                                   |
|--------------------------------------------|---------------------------------------------|
| annotation/resistance/format_xlsx.rules    | merge_rgi_or_mykrobe_xlsx                   |
| annotation/resistance/m_tuberculosis.rules | create_reference_lists_from_databases       |
| annotation/resistance/m_tuberculosis.rules | merge_nucleotides_and_codons_bed_files      |
| annotation/resistance/m_tuberculosis.rules | extract_all_locus_tags                      |
| annotation/resistance/m_tuberculosis.rules | fetch_locus_tag_sequences_from_accession    |
| annotation/resistance/m_tuberculosis.rules | remove_shift_from_fasta_sequences           |
| annotation/resistance/m_tuberculosis.rules | shift_positions_from_genotype_vcf           |
| annotation/resistance/m_tuberculosis.rules | apply_genotype_to_fasta                     |
| annotation/resistance/m_tuberculosis.rules | extract_mutated_positions                   |
| annotation/resistance/m_tuberculosis.rules | extract_reference_positions                 |
| annotation/resistance/m_tuberculosis.rules | format_resistance_results                   |
| annotation/resistance/m_tuberculosis.rules | add_translation_to_mutated_codons           |
| annotation/resistance/m_tuberculosis.rules | format_mutated_nucleotides                  |
| annotation/resistance/m_tuberculosis.rules | merge_mutated_nucleotides_and_codons        |
| annotation/resistance/m_tuberculosis.rules | merge_non_empty_results                     |
| annotation/resistance/mykrobe.rules        | search_resistance_paired_reads_with_mykrobe |
|                                            |                                             |

Table 4 – continued from previous page

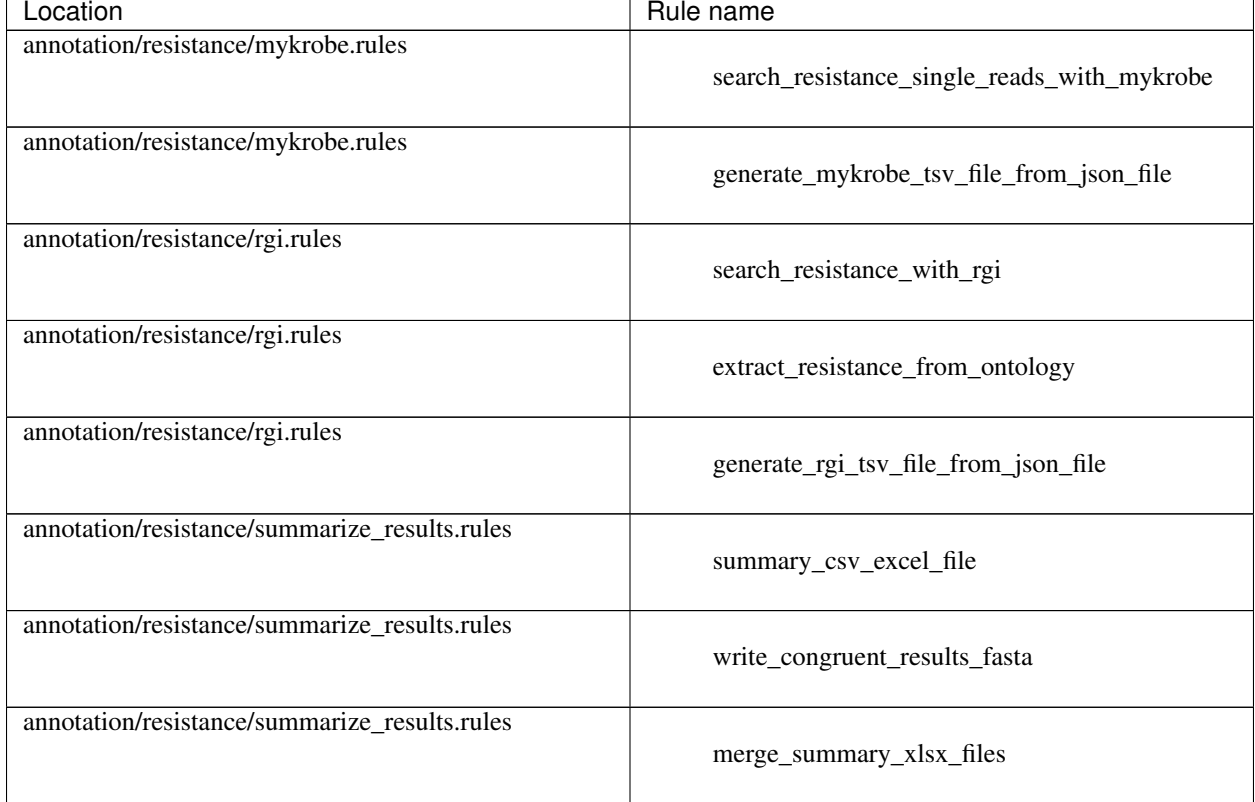

#### Table 4 – continued from previous page

## Core genome determination

<span id="page-20-0"></span>Core genomes can be calculated by three different means. Core genomes definition from ridom and enterobase are already included in the Docker image, in the folder /home/pipeline\_user/core\_genomes/cgMLST, and the references they use in /home/pipeline\_user/references/.

## <span id="page-20-1"></span>**3.1 Ridom**

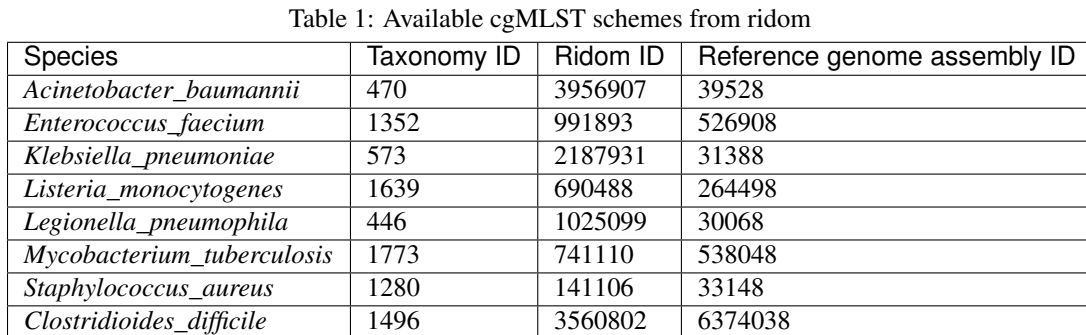

cgMLST scheme from [ridom](http://www.cgmlst.org/ncs) can be extracted directly for theses species

A bed file is constructed from the locus target file, using coordinates from the start and length columns of the csv file file available on the [ridom website.](http://www.cgmlst.org/ncs/schema/3956907/locus/?content-type=csv)

#### **3.1.1 Example**

```
snakemake --snakefile $pipeline_folder/workflows/core_genome/make_ridom.rules \
core_genomes/cgMLST/Staphylococcus_aureus.bed \
--use-conda --conda-prefix $conda_folder
```
will create a BED file in core\_genomes/cgMLST/Staphylococcus\_aureus.bed which defines the core genomic regions in the genome of the assembly ID 33148 (*Staphylococcus aureus* COL).

## <span id="page-21-0"></span>**3.2 Enterobase**

cgMLST scheme from [enterobase](http://enterobase.warwick.ac.uk/) is available for:

| <b>Species</b>      |       |           | Taxonomy ID   Enterobase ID   Reference genome assembly ID   Scheme |          |
|---------------------|-------|-----------|---------------------------------------------------------------------|----------|
| Escherichia coli    | 562   | ESCwgMLST | 79781                                                               | cgMLSTv1 |
| Salmonella enterica | 28901 | SALwgMLST | 359488                                                              | cgMLSTv1 |

Table 2: Available cgMLST schemes from enterobase

A bed file for each reference genome, based on the locus tags present in this genome, is constructed. For instance, over the 3002 loci of the *Salmonella* cgMLSTv1, 69 come from a different genome than the reference 359488. For *E. coli*, only 15 loci are missing for the reference assembly (79781), out of 2498.

#### **3.2.1 Example**

```
snakemake --snakefile $pipeline_folder/workflows/core_genome/make_enterobase.rules \
core_genomes/cgMLST/Salmonella_enterica.bed \
 -use-conda --conda-prefix $conda_folder
```
will create a BED file in core\_genomes/cgMLST/Salmonella\_enterica.bed defining the core genomic regions in the genome of the assembly ID 359488 (*Salmonella enterica* subsp. enterica serovar Typhimurium str. D23580).

## <span id="page-21-1"></span>**3.3 ParSNP**

For species unavailable on either resource, core genome can be calculated using parsnp and the complete genomes of the species available on RefSeq. As ParSNP is not available on bioconda, the binary must be downloaded from the [ParSNP website](http://harvest.readthedocs.io/en/latest/content/parsnp/quickstart.html) and placed in your \$PATH.

#### **3.3.1 Example**

```
snakemake --snakefile $pipeline_folder/workflows/core_genomes/make_parsnp.rules \
core_genome/parsnp/Morganella_morganii/parsnp.xmfa \
--use-conda --conda-prefix $conda_folder
```
will calculate the core genome with parSNP with every complete genome of *Morganella morganii* available in [RefSeq.](https://www.ncbi.nlm.nih.gov/refseq/)

If you wish to create a new parSNP core genome definition with the Docker image (that include the parsnp binary), do not link any references or core\_genomes from your working directory.

## Assembly and quality

<span id="page-22-0"></span>Aggregates rules for assembling genomes and performing various quality control checks.

## <span id="page-22-1"></span>**4.1 Parameters**

- cov cutoff: contigs whose coverage is below this cutoff will be excluded from the final assembly
- adapter\_file\_name: look for the adaptor for this library preparation kit (possible [values\)](https://github.com/timflutre/trimmomatic/tree/master/adapters)
- adapter\_removal\_param1, adapter\_removal\_param2, adapter\_removal\_param3: parameters for adapter trimming [\(reference\)](http://www.usadellab.org/cms/index.php?page=trimmomatic)
- minimum\_quality\_base: leading and trailing bases below this quality will be removed
- minimum\_read\_length: reads shorter than this threshold after trimming will be discarded (be careful when using reads from SRA!)

## <span id="page-22-2"></span>**4.2 Deliverables**

#### **4.2.1 Assembly quality**

- report/multiqc\_assembly/multiqc\_report.html: quality control report based on the results of fastqc, trimmomatic, qualimap, quast and prokka for every sample
- report/contamination/low\_coverage\_contigs/{sample}.html: quality control report based on the results of fastqc, trimmomatic, qualimap, quast and prokka for every sample
- report/multiqc\_assembly/multiqc\_report.html: quality control report based on the results of fastqc, trimmomatic, qualimap, quast and prokka for every sample

## **4.2.2 Assembly and annotation**

- samples/{sample}/assembly/spades/: folder containing all files from SPADES assembly (contigs.fasta, assembly\_graph.fastg, contigs.paths,. . . )
- samples/{sample\_name}/annotation/: folder containing all annotation files from prokka

## Virulence

<span id="page-24-0"></span>Depends on the *[Assembly and quality](#page-22-0)* workflow.

Fig. 1: Steps to identify virulence factors

After the annotation of the genome, virulence factors are search by two different ways:

- Factors longer than 50 amino acids are search by blastp over the proteome annotated by prokka
- Factors shorter than 50 amino acids are search by tblastn directly over the contigs of the assembly

## <span id="page-24-1"></span>**5.1 Parameters**

• virulence\_factors: file with list of uniprot accession of virulence factors. An example is available in the folder data/staph/db/

| gene | uniprot accession               | description                 |
|------|---------------------------------|-----------------------------|
| hla  | P09616                          | Alpha-hemolysin             |
| hld  | <b>POC1V1</b>                   | Delta-hemolysin             |
| hlgA | P <sub>0</sub> A <sub>074</sub> | Gamma-hemolysin component A |
| hlgB | P0A077                          | Gamma-hemolysin component B |

Table 1: Virulence data example

- virulence\_percentage\_identity\_cutoff: amino acid identity cut off for considering a match
- virulence\_coverage\_cutoff: coverage cut off for considering a match

## <span id="page-24-2"></span>**5.2 Deliverables**

• virulence\_summary.xlsx: summary of virulence proteins found in every samples (one per sheet).

## **Resistance**

<span id="page-26-0"></span>Depends on the *[Epidemiology](#page-28-0)* workflow (for genotyping samples)

## <span id="page-26-1"></span>**6.1 Parameters**

• species: Species name to determine which software are available to run for your sample

## <span id="page-26-2"></span>**6.2 Available softwares**

#### **6.2.1 Comprehensive Antibiotic Resistance Database (CARD)**

The Resistance Gene Identifier (RGI) from the [Comprehensive Antibiotic Resistance Database,](https://card.mcmaster.ca/home) version 3.2.1 is used, with data version 1.1.9. Predictions are based on the assembled contigs.

#### **Ontology**

The CARD ontology is parsed after the analysis are run to summarize the antibiotics for which a gene confering resistance has been identified (testing for the relationship equals to confers\_resistance\_to\_drug or confers\_resistance\_to). Find the result of the parsing for each sample in:

• samples/{sample}/resistance/rgi\_ontology.xlsx

#### **6.2.2 Mykrobe**

[Mykrobe](http://www.mykrobe.com/products/predictor/) can be used on *Staphylococcus aureus* and *Mycobacterium tuberculosis* samples only. Predictions are based directly on the fastq reads. Version  $0.5.6$  is used.

#### **Parameters**

For *M. tuberculosis*, two different panels of mutations can be analysed, by defining the variable mykrobe\_panel. Two different values are possible:

- bradley-2015, from [Bradley et al. 2015, Nature Communications](http://www.mykrobe.com/wp-content/uploads/2014/04/ncomms10063.pdf) (default value)
- walker-2015, from [Walker et al. 2015, Lancet Infectious Diseases](https://www.ncbi.nlm.nih.gov/pubmed/26116186)

The threshold of confidence for Mykrobe can also be defined with  $m\nu$ krobe confidence. The default value is 10.

## <span id="page-27-0"></span>**6.3** *Mycobacterium tuberculosis* **specific analyses**

If the value of species is Mycobacterium\_tuberculosis, specific variant markers of resistance can be searched by mapping to the genome of H37Rv, genotyping with GATK and annotating the resulting VCF. Different sources of annotation can be used to search markers:

- [Walker et al. 2015 Lancet Infectious Diseases](https://www.thelancet.com/journals/laninf/article/PIIS1473-3099(15)00062-6/abstract)
- [CARD database](https://card.mcmaster.ca/)
- [Miotto et al. 2017 European Respiratory Journal](http://erj.ersjournals.com/content/50/6/1701354)
- [Bradley et al. 2015 Nature Communications](https://www.nature.com/articles/ncomms10063)

## <span id="page-27-1"></span>**6.4 Deliverables**

#### **6.4.1 rgi and mykrobe analysis**

- report/resistance/rqi\_summary.xlsx: summary of RGI results for every samples (one per sheet)
- report/resistance/mykrobe\_summary.xlsx: summary of Mykrobe results for every samples (one per sheet, only for *Mycobacterium* genus or *Staphylococcus aureus*)
- report/resistance/{sample}\_rgi\_report.html: summary of RGI results as html document with cross references to the CARD database

#### **6.4.2** *Mycobacterium tuberculosis* **SNPs variant associated to resistance**

- sample/{sample\_name}/resistance/bwa/miotto\_high\_moderate\_minimum\_confidence\_annotated/ mutations.vcf: VCF files of all markers in [Miotto et al. 2017 European Respiratory Journal](http://erj.ersjournals.com/content/50/6/1701354)
- sample/{sample\_name}/resistance/bwa/mykrobe\_annotated/mutations.vcf: VCF files of all markers in [Bradley et al. 2015 Nature Communications](https://www.nature.com/articles/ncomms10063)
- sample/{sample\_name}/resistance/bwa/walker\_resistant\_annotated/mutations. vcf: VCF files of all markers in [Walker et al. 2015 Lancet Infectious Diseases](https://www.thelancet.com/journals/laninf/article/PIIS1473-3099(15)00062-6/abstract)
- sample/{sample\_name}/resistance/bwa/rgi\_annotated\_full\_2\_0\_0/mutations. vcf: VCF files of all markers in version 2.0.0 of [the CARD database](https://card.mcmaster.ca/)

## Epidemiology

<span id="page-28-0"></span>Depends on the *[Assembly and quality](#page-22-0)* workflow (for determining the Sequence Types). The genotyping results depend on the quality assessment performed on the mapping to the reference genomes, thus each time genotyping is performed, a Multiqc report is available in quality/multiqc/mapping\_to\_{ref}/multiqc\_report.html and the contamination results in contamination/distances\_formated.xlsx for each sample.

## <span id="page-28-1"></span>**7.1 Parameters**

- minimum\_coverage\_for\_calling: minimum of coverage for considering a genomic position when counting differences between samples. Any position (whether the genotype is identical to the reference, ie *GT=0* in the vcf, or different, ie *GT=1*) having a lower coverage will be masked.
- minimum\_alternate\_fraction\_for\_calling: minimum ratio of observations favouring an alternative allele over observations favouring the reference allele. Any position (*GT=0* or *GT=1*) not meeting this criteria will also be masked.
- snp\_threshold: pairs of samples having less than this number of SNP differences will be linked in the final minimum spanning tree
- minimum\_spanning\_tree\_size: size of the minimum spanning tree image, default is 10
- phylogeny\_image\_size: size of the phylogeny image, default is 800
- species

## <span id="page-28-2"></span>**7.2 Available Genotypers**

Genotyping can be performed with two different softwares:

#### **7.2.1 Freebayes**

Genotyping with Freebayes is done at the same time for all samples. This will enable us to keep coverage informations that we will need during the filtering steps.

Fig. 1: Simplified Directed Acyclic Graph (DAG) for Freebayes SNP calling and distance calculation

#### **7.2.2 GATK**

Genotyping with GATK is done in two pass. First, HaplotypeCaller is called on every sample using the option --ERC BP\_RESOLUTION. The resulting gVCF file then contains the SNP calls plus the coverage at every position of the reference genome. Once every sample has been called with HaplotypeCaller, the gVCFs are merged (with CombineGVCFs) and the final vcf file is obtained with GenotypeGVCFs. Using --ERC BP\_RESOLUTION enables us to keep the coverage information for each sample, at positions where SNPs were called in other samples. This information will be needed at the filtering step.

Fig. 2: Simplified Directed Acyclic Graph (DAG) for GATK (HaplotypeCaller and GenotypeGVCFs) SNP calling and distance calculation

## <span id="page-29-0"></span>**7.3 Filtering**

Fig. 3: Overview of the filtering process

#### **7.3.1 Coverage filtering**

All positions in every sample are filtered simultaneously, whether the genotype if REF or ALT in VCF. Any position will be masked (genotype is set to unknown, GT=.) if the coverage is lower than minimum\_coverage\_for\_calling.

#### **7.3.2 Frequency filtering**

Filtering over the frequency of observation at each position is processed separately for each sample. Multiallelic entries from the VCF are splitted and normalized with [vt.](https://genome.sph.umich.edu/wiki/Vt) Then, for alternative genotype entries, the genotype is set to unknown if the ratio of observation of alternate base(s)  $(FORMAT/AD[0:1]$  in the VCF) over the total coverage of the position (FORMAT/DP) is lower than minimum\_alternate\_fraction\_for\_calling. Similarly, for reference genotype entries, the genotype is set to unknown if the ratio of the number of observations of reference base(s) (FORMAT/AD[0:0]) over the total coverage of the position (FORMAT/DP) is lower than minimum alternate fraction for calling. After the filtering is done, all samples are merged back together in the same VCF.

#### **7.3.3 Type filtering**

Entries in the VCF are filtered according to their type. We preferentially keep only entries defined as single nucleotide polymorphisms, but indel or bnd can also be extracted from the genotyping of freebayes, or indel or mixed from the genotyping of GATK.

#### **7.3.4 Core genome filtering**

Core genome filtering is performed at the end. Using any bed file defined using the mapping reference, only the positions in the filtered final VCF overlapping the bed regions are kept. See *[Core genome determination](#page-20-0)* for the bed file definitions.

## <span id="page-30-0"></span>**7.4 Calculating differences**

Fig. 4: Calculating differences between pairs of samples and samples and reference

After the filtering has been performed, differences in snps are calculated between samples and against the reference. Every comparison is pairwise. At each position, if any of the two genotype is unknown because of the filtering  $(GT=<sup>m</sup>)$ . "), this position will not be counted as a difference. Once every distances have been computed, they are agregated in a single file, transformed to a matrix and finally to a minimum spanning tree image with the igraph R package.

## <span id="page-30-1"></span>**7.5 Phylogeny**

Fig. 5: Steps to create phylogeny from the filtered genotype positions

After the filtering has been performed, the SNPs of each samples are replaced in the reference fasta file. However, the unknown positions are replace with N. Every sequence is then concatenated and a simple phylogeny is calculated with RAxML, without partitions, with the GTRCAT model.

## <span id="page-30-2"></span>**7.6 Deliverables**

The wildcard {snp\_caller} in the following result files can have two values: freebayes\_joint\_genotyping or gatk\_gvcfs.

- typing/{snp\_caller}/cgMLST/bwa/distances\_in\_snp\_mst\_no\_st.svg: minimum spanning tree of the distance in snps between every sample over the core genome as defined by ridom or enterobase. Available species and values for reference genomes are listed in the files in data/core\_genome\_dbs/.
- If the species under consideration has a multiple locus sequence type available, typing/{snp\_caller}/ cgMLST/bwa/distances\_in\_snp\_mst\_with\_st.svg can be generated with each sample colored by its Sequence Type.
- phylogeny/{snp\_caller}/cgMLST/bwa/phylogeny\_no\_st.svg: a phylogeny based on the alignments of the core SNPs, using RAxML. Available species and values for reference genomes are listed in the files in data/core\_genome\_dbs/.
- If the species under consideration has a multiple locus sequence type available, phylogeny/ {snp\_caller}/cgMLST/bwa/phylogeny\_with\_st.svg can be generated with each sample tagged with its Sequence Type.
- Phylogenies can also be generated over the full sequence of the reference used for mapping, for instance by calling phylogeny/{snp\_caller}/full\_genome\_{reference\_id}/bwa/ phylogeny\_with\_st.svg
- If you do not want or cannot use core genome schemes, typing/{snp\_caller}/ full\_genome\_33148/bwa/distances\_in\_snp\_mst\_no\_st.svg will show the minimum spanning tree over the full genome of the assembly ID 33148 (*S. aureus COL* genome from NCBI).
- If you want to genotype with mapping over one of your own sequenced sample, typing/{snp\_caller}/ full\_genome\_S10\_assembled\_genome/bwa/distances\_in\_snp\_mst\_no\_st.svg will show the minimum spanning tree when mapping onto the sample called S10.

All Deliverables

- <span id="page-32-0"></span>• [assembly](assembly_deliverables.rst)
- [virulence](virulence_deliverables.rst)
- [resistance](resistance_deliverables.rst)
- [epidemiology](epidemiology_deliverables.rst)